| UNIVERSITY NAME                                                |
|----------------------------------------------------------------|
| Department name                                                |
| THESIS TITLE                                                   |
| SUBMITTED IN FULFILLMENT OF THE REQUIREMENTS FOR THE DEGREE OF |
| Degree                                                         |
| BY                                                             |
| Student name                                                   |
|                                                                |
| Advisor:                                                       |
| Advisor's name                                                 |
| City. Country. Year.                                           |
|                                                                |

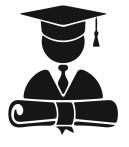

# Acknowledgements

To ... ĿAT<sub>E</sub>X

# Contents

| 1  | Introduction                                   | 1        |
|----|------------------------------------------------|----------|
|    | 1.1 First steps                                |          |
|    | 1.2 Useful structures                          | 1        |
|    | 1.3 Brief description of this project          | 2        |
| 2  | Methodology                                    | 3        |
|    | 2.1 Experimental setup for figures             | 3        |
|    | 2.2 Experimental improvements with some tables | 4        |
| 3  | Conclusion                                     | <b>5</b> |
|    | 3.1 Discusion                                  | 5        |
| Bi | ibliography                                    | <b>5</b> |

## Chapter 1

## Introduction

IAT<sub>E</sub>X is a typesetting system to produce amazing PDF files. It is widely used in scientific papers. You can write rich text with **bold** and *italic* text. One of the main advantages is that Latex takes care of managing the contents of the text using tags that one can refer to with simple commands.

#### 1.1 First steps

You can add chapters, sections and subsections. Due to its simplicity you can focus on writing the text of your work.

This is the traditional *Lorem ipsum* paragraph: Lorem ipsum dolor sit amet, consectetur adipiscing elit, sed do eiusmod tempor incididunt ut labore et dolore magna aliqua. Ut enim ad minim veniam, quis nostrud exercitation ullamco laboris nisi ut aliquip ex ea commodo consequat. Duis aute irure dolor in reprehenderit in voluptate velit esse cillum dolore eu fugiat nulla pariatur. Excepteur sint occaecat cupidatat non proident, sunt in culpa qui officia deserunt mollit anim id est laborum.

### 1.2 Useful structures

You can write equations in two forms. The first one is the inline equation like this  $\omega_0^2 = \sqrt{4}$ . The second one is an isolated equation with number:

$$y = \sum_{n=1}^{\infty} n^2 \tag{1.1}$$

and this is without number:

$$\vec{r} = \vec{x} \times \vec{y}$$

In the following link you can see more mathematical symbols: List of mathematical symbols. You can make lists like the following. The most used distributions of LATEXare:

- Online: Overleaf
- Windows: MiKTeX
- MacOS: MacTeX
- Linux: hrefhttps://www.tug.org/texlive/quickinstall.htmlTeXLive

Also, you can make enumerated list like this:

- 1. Tex User Group https://www.tug.org/
- 2. LATEXproject https://www.latex-project.org/

### 1.3 Brief description of this project

Last part of this chapter. For more information about  $IAT_EXyou$  can get more information in the reference [1].

## Chapter 2

## Methodology

You can refer to chapters with using the  $\label$  command. Also you can refer sections, equations, figures and tables, as well as you can also refer to the page where those elements are located. For example, Chapter 2 is on page number 3.

### 2.1 Experimental setup for figures

You can insert images like in Fig. 2.1. You can change the height, scale or width using the parameters in the  $\includegraphics \text{ command}^1$ .

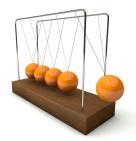

Figure 2.1: One image.

Also, you can insert many images in the same structure like in Fig. 2.2. IAT<sub>E</sub>Xaccept different formats for the figures like jpg, png or pdf.

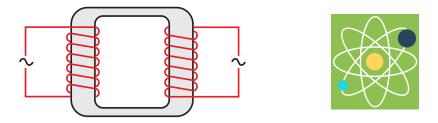

Figure 2.2: Images with different formats.

You can add more subsections and sub-subsections. Notice that the subsection is numbered.

<sup>&</sup>lt;sup>1</sup>Note the correct file path of your image.

### 2.2 Experimental improvements with some tables.

You insert tables like this:

| head1 | head2 | head3 |
|-------|-------|-------|
| cell1 | cell2 | cell3 |
| cell4 | cell5 | cell6 |
| cell7 | cell8 | cell9 |

| Table 2.1 | : This | is a | simple | table. |
|-----------|--------|------|--------|--------|
|           |        |      |        |        |

or like this

| head1 | head2 | head3 |
|-------|-------|-------|
| cell1 | cell2 | cell3 |
| cell4 | cell5 | cell6 |

Table 2.2: Other simply table.

#### This is a sub-subsection

The sub-subsection is not numbered.

## Chapter 3

## Conclusion

This is the last part of the thesis.

### 3.1 Discusion

You can add the bibliography in two ways. The easiest is to use a .tex file, like this one, with the references in the format as you want to show. The other one, and the best, is to use a .bib file. The advantage of the second method is that you can change the format to show and also Latex adapt automatically the order of the references as they are cited in the text.

This template use .tex file, but you can use the .bib file by uncommenting the last lines in the main file and commenting the line for the .tex file (see the comments at the end of the main file)

# Bibliography

[1] Oetiker T., Partl H., Hyna I. and Schlegl E. The Not So Short Introduction to  $I\!\!\!AT_{E}\!X2\epsilon$ . USA, 2021